Programmation Avancée Cours 4 : Les erreurs

Simon Forest

18 février 2021

On distingue différents types d'erreurs quand on programme :

- $\blacktriangleright$  erreurs de compilation
- **P** erreurs de logique
- $\blacktriangleright$  erreurs d'exécution

Les erreurs de compilation, vous connaissez !

```
int main()
{
 return 0
}
```

```
erreur-compile.c: In function 'main':
erreur-compile.c:4:1: error: expected ';' before '}' token
}
\hat{\phantom{1}}
```
erreur-compile.c:4:1 indique que l'erreur se trouve à la ligne 4 et au premier caractère.

On peut avoir des informations intéressantes sur les erreurs dans les notes qui suivent :

```
#include "point.h"
#include "structures.h"
int main()
{
 point p;
 p.x = 3;
 return 0;
}
```

```
In file included from main.c:2:0:
point.h:3:3: error: conflicting types for 'point'
 } point;
   \hat{\phantom{a}}
```
On peut avoir des informations intéressantes sur les erreurs dans les notes qui suivent :

```
#include "point.h"
#include "structures.h"
int main()
{
 point p;
 p.x = 3;
 return 0;
}
```
structures.h:3:3: note: previous declaration of 'point' was here } point;

... en effet, point était défini à la fois dans point.h et structures.h :

```
// dans point.h
typedef struct{
  int x,y;
} point;
```

```
// dans structures.h
typedef struct{
  int x,y;
} point;
```
d'où l'erreur.

# Erreurs de logique

Les erreurs de logiques n'engendrent pas d'erreurs à la compilation.

À la place, le code ne fait simplement pas ce qui est attendu.

```
int prod(int x, int y)
{
 return x * y;
}
int somme(int x, int y) // erreur de logique par un copier-coller
{
 return x * y;
}
```
# Erreurs de logique

Les erreurs de logiques n'engendrent pas d'erreurs à la compilation.

À la place, le code ne fait simplement pas ce qui est attendu.

```
void echange(int *x, int *y)
{
 int temp = *x;
 *y = temp; // erreur de logique pour l'échange
 temp = *x;
}
```
# Erreurs de logique

Les erreurs de logiques n'engendrent pas d'erreurs à la compilation.

À la place, le code ne fait simplement pas ce qui est attendu.

```
void echange(int *x, int *y)
{
  int temp = *x;
  *x = *y; // bonne version
  *v = \text{temp};
}
```
Pour repérer les erreurs de logique, il faut tester!

Pour cela, le plus propre est de faire des fonctions de test. Exemple pour somme :

```
void test_somme()
{
  if(somme(3, 4) != 7)
  {
    printf("Erreur dans le calcul de somme(3,4)\n\n");
  }
  if(somme(5, -5) != 0)
  {
    printf("Erreur dans le calcul de somme(5,-5)\n\times");
  }
  // ...
}
```
Pour repérer les erreurs de logique, il faut tester!

Une bonne idée est de tester avec de l'aléatoire. Exemple pour somme :

```
void test_somme()
{
  for(int i = 0; i < 100; i++)
  {
    int x = rand(), y = rand();
    int r;
    if((r = some(x,y)) := x + y){
      printf("Erreur dans le calcul de somme(\%d, \%d) \rightarrow (\%d \n) n'',x,y,r);
    }
  }
}
```
Pour repérer les erreurs de logique, il faut tester!

Ne pas oublier de tester plus spéciquement certains cas quand cela est utile.

```
int inc_mod_1000(int x)
{
  if(x == 999){
    return 0;
  }
  return x+1;
}
```
Pour repérer les erreurs de logique, il faut tester!

Ne pas oublier de tester plus spéciquement certains cas quand cela est utile.

```
int test_inc_mod_1000()
{
  int r;
  if((r = inc \mod 1000(999)) != 0)
    printf("Erreur avec test_inc_mod(999) -> \%d",r);
  // puis tests aléatoires pour les valeurs entre 0 et 998
 for(int i = 0; i < 100; i++)
  {
    int x = rand() % 998;// ...
  }
}
```
#### assert

Écrire des printf à la main pour chaque erreur peut être pénible.

À la place, on peut utiliser assert ( $\#include \langle assert.h \rangle$ ) pour tester une condition et afficher un message en cas d'erreur.

```
int main()
{
  int x = 0;
  assert(x == 0); // n'affiche rien car la condition est vraie
  \texttt{assert}(x == 1); // affiche une erreur et arrête le programme
}
```

```
prog: main.c:5: main: Assertion `x == 1' failed.
Abandon (core dumped)
```
#### assert

Écrire des printf à la main pour chaque erreur peut être pénible.

À la place, on peut utiliser assert ( $\#include \ \ \leq assert.h$ ) pour tester une condition et afficher un message en cas d'erreur.

```
void test_somme()
{
  for(int i = 0; i < 100; i++)
  {
    int x = rand(), y = rand();
    \text{assert}(\text{some}(x,y) == x+y);// par contre, on ne voit plus la valeur calculée...
  }
}
```
# Programme de test

Une fois que l'on a écrit toutes les fonctions de test, on peut les rassembler dans un programme qui les appelle toutes, autre que le programme principal.

```
// test.c
int main()
{
  test_somme();
  test_prod();
  test_truc();
  // ...
  return 0;
}
```
# Programme de test

Une fois que l'on a écrit toutes les fonctions de test, on peut les rassembler dans un programme qui les appelle toutes, autre que le programme principal.

```
# Makefile
prog: fonctions.c prog.c
        gcc -o prog prog.c
run: prog
        ./prog
test: fonctions.c prog.c
        gcc -o test test.c
run-test: test
        ./test
```
On peut aussi avoir des erreurs que l'on ne peut voir qu'à l'exécution.

L'apparition ou non de ces erreurs dépend de paramètres non connus à la compilation : l'état de la mémoire, le système de fichiers, les entrées utilisateur, etc.

Ces erreurs peuvent aussi souvent être vues comme des erreurs de logique.

Elles peuvent être dues à des cas non traités jugés improbables.

```
int main()
{
  int* tab = malloc(10 * sizeof(int));
 tab[3] = 5; // on suppose ici que tab est valide
 // ...
}
```
Si pas assez de mémoire, on risque tab =  $NULL$  et Erreur de segmentation.

Elles peuvent être dues à des variables mal initialisées.

```
int somme_tab(int n, int* tab)
{
  int res; // oubli de l'initialisation ici
 for(int i = 0; i < n; i++)
  {
    res += tab[i];
 }
 return res; // le résultat est sûrement mauvais ici
}
```
Elles peuvent être dues à des mauvais index de tableaux.

```
int max_tab(int n, int* tab)
{
 int res = INT_MIN;
 for(int i = 1; i <= n; i++)
  {
    res = max(tab[i], res); // mauvaise indexation de tab
  }
 return res;
}
```
Elles peuvent être dues à des entrées utilisateur invalides...

```
int main()
{
  int x;
 printf("Veuillez entrer un nombre positif: ");
  scan f("%d", \&x);// ...
}
```
Veuillez rentrer un nombre positif: cheval

... en particulier, des entrées qui ne respectent pas les spécifications du programme.

```
int main()
{
  char tab[100];
 printf("Veuillez entrer le nom d'un fichier existant : ");
 scanf("%s",tab);
 FILE* file = fopen(tab, "r");
 int c = fgetc(file);
 // ...
}
```
Veuillez entrer le nom d'un fichier existant : ExistePas.txt Erreur de segmentation (core dumped)

#### assert

Pour gérer sans effort la plupart des erreurs d'exécution, on peut utiliser des assert :

```
int* tab = malloc(10 * sizeof(int));
assert(tab := NULL);for(int i = ??; i < ??; i^{++})
{
  \text{assert}(0 \leq i \& i \leq 10):
  tab[i] = i:
}
FILE* file = fopen("MonFichier.txt","r");
assert(file != NULL);
```
// ...

Pour gérer sans effort la plupart des erreurs d'exécution, on peut utiliser des assert :

On obtiendra alors des erreurs avec indication de ligne dans le code source :

prog: fichier.c:123: fonction: Assertion `...' failed. Abandon (core dumped)

Pour gérer sans effort la plupart des erreurs d'exécution, on peut utiliser des assert :

On obtiendra alors des erreurs avec indication de ligne dans le code source :

```
prog: fichier.c:123: fonction: Assertion `...' failed.
Abandon (core dumped)
```
C'est déjà bien, mais on souhaite souvent avoir plus d'informations :

```
FILE* file = fopen("MonFichier.txt","r");
assert(file != NULL):
```

```
prog: fichier.c:123: fonction: Assertion `file != NULL' failed.
Abandon (core dumped)
```
Mais pourquoi l' assert a échoué ici ?

Pour les fonctions de la librairie standard, il existe un méchanisme commun pour rapporter les erreurs.

Lors d'une erreur, une valeur absurde est renvoyée :

- $\triangleright$  NULL pour un pointeur (malloc, fopen, etc.)
- In une valeur négative pour un entier (scanf, fgetc, etc.)

On peut alors avoir une information plus précise sur l'erreur en utilisant la constante errno .

# Valeur d' errno

```
#include \langle \text{errno} | h \rangle// ...
fopen("Existe.txt","r");
printf("errno = \sqrt[6]{d}", errno);
fopen("ExistePas.txt","r");
printf("errno = \sqrt{d} \nightharpoonup", errno);
fopen("PasAutorisé.txt","r");
printf("errno = \sqrt[n]{d}\n\infty", errno);
error = 0error = 2errno = 13
```
Une valeur d' errno est affectée pour chaque type d'erreur.

#### perror

Pour afficher un message d'erreur plus compréhensible, on peut utiliser perror :

```
\#include \langle \text{errno}, h \rangle// ...
fopen("Existe.txt","r");
perror(NULL);
```

```
fopen("ExistePas.txt","r");
perror(NULL);
```

```
fopen("PasAutorisé.txt","r");
perror(NULL);
```
Success No such file or directory Permission denied

#### perror

Pour afficher un message d'erreur plus compréhensible, on peut utiliser perror :

```
\#include \langle \text{errno}, h \rangle// ...
fopen("Existe.txt","r");
perror("Ouverture du premier");
fopen("ExistePas.txt","r");
perror("Ouverture du deuxième");
fopen("PasAutorisé.txt","r");
perror("Ouverture du troisième");
```
Ouverture du premier: Success Ouverture du deuxième: No such file or directory Ouverture du troisième: Permission denied

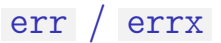

On peut avoir des comportements en cas d'erreur plus complexes.

Avec err , on quitte avec un code d'erreur en affichant l'erreur d' errno et un message formaté :

```
\#include \langle err, h \rangleFILE* file = fopen("ExistePas.txt","r");
if(file == NULL)err(42,"Problème avec l'ouverture de %s", "ExistePas.txt");
```
prog: Problème avec l'ouverture de ExistePas.txt: No such file or directory Le programme s'est terminé avec le code 42.

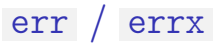

On peut avoir des comportements en cas d'erreur plus complexes.

Avec errx , on quitte avec un code d'erreur et un message formaté sans afficher l'erreur d' errno :

```
\#include \langle err, h \rangleFILE* file = fopen("ExistePas.txt","r");
if(file == NULL)errx(42,"Problème avec l'ouverture de %s", "ExistePas.txt");
```
prog: Problème avec l'ouverture de ExistePas.txt Le programme s'est terminé avec le code 42.

### warn / warnx

On peut aussi simplement afficher un avertissement sans quitter le programme.

Avec warn , on affiche un message formaté avec l'erreur d' errno :

```
\#include \langle err, h \rangleFILE* file = fopen("ExistePas.txt","r");
if(file == NULL)warn("Avertissement pour le fichier %s", "ExistePas.txt");
```
prog: Avertissement pour le fichier ExistePas.txt: No such file or directory

### warn / warnx

On peut aussi simplement afficher un avertissement sans quitter le programme.

Avec warnx , on affiche un message formaté sans l'erreur d' errno :

```
\#include \langle err, h \rangleFILE* file = fopen("ExistePas.txt","r");
if(file == NULL)warnx("Avertissement pour le fichier %s", "ExistePas.txt");
```
prog: Avertissement pour le fichier ExistePas.txt

### error\_at\_line

On peut aussi vouloir préciser où se trouve l'erreur dans les sources. On peut utiliser pour cela les macros spéciales :

- **IMPLE ENTELLE** : vaut le fichier courant là où elle est utilisée,
- $\blacktriangleright$  LINE : vaut la ligne courante là où elle est utilisée.

On peut alors faire un message d'erreur avec error\_at\_line :

```
\#include \langle \text{errno}, h \rangle\#include \langle error, h \rangleFILE* file = fopen("ExistePas.txt","r");
if(file == NULL)error_at_line(42, error, _EFILE_-, _LLINE_-,"Erreur avec le fichier %s", "ExistePas.txt");
```
./prog:code.c:11: Erreur avec le fichier ExistePas.txt: No such file or directory Le programme s'est terminé avec le code 42.

Malgré l'utilisation de assert , err , warn , etc., on peut passer à côté d'erreurs d'exécution qui induisent des erreurs de segmentation.

Les erreurs de segmentation arrêtent immédiatement le programme sans donner plus d'informations.

Cela rend potentiellement difficile la localisation de ces erreurs.

# La méthode du printf

Étant donné un programme qui segfault ...

```
int main()
{
 f();
 g();
 for(int i = 0; i < 10; i++)
   h(i);
 return 0;
}
```
Erreur de segmentation (core dumped)

# La méthode du printf

... on peut localiser l'erreur à coups de printf :

```
int main() {
 f();
  print(f() OK\n\\|');
 g();
  print(f''g() OK\n\\ln");
  for(int i = 0; i < 10; i++)
  {
    h(i);
    print(f("h(\%d) 0K\n'', i);}
  return
0
;
}
```
# La méthode du printf

... on peut localiser l'erreur à coups de printf :

f() OK

 $g()$  OK

h(0) OK

h(1) OK

 $h(2)$  OK

Erreur de segmentation (core dumped)

Ici, le problème est sûrement dans le calcul de h(3) .

printf affiche sur la sortie standard, appelée stdout .

L'affichage sur cette sortie ne se fait pas directement mais s'accumule sur un tampon. Le tampon est affiché quand il est plein ou qu'un caractère  $\lceil \ln \rceil$  est rencontré.

Cela peut poser problème quand on débogue.

```
int main()
{
 fonctionQuiPlantePas();
 printf("fonctionQuiPlantePas OK");
 fonctionQuiPlante();
 return 0;
}
```
affiche directement

Erreur de segmentation (core dumped)

et s'arrête, sans afficher fonctionQuiPlantePas OK avec.

### Solution

Solution 1 : toujours terminer les printf de débogage par  $\lceil \cdot \rangle$ n'.

Solution 2 : utiliser fflush après un printf pour forcer l'affichage du tampon.

```
f():
printf("f OK");
fflush(stdout); // affichage du message ici
g();
```
Solution 3 : utiliser la sortie spécifique au débogage et aux erreurs, c-à-d stderr .

### stderr

Au lancement d'un programme, on dispose de 3 FILE\* déjà ouverts :

- $\blacktriangleright$  stdin , ouvert en lecture
- It stdout et stderr, ouverts en écriture.

stdin correspond à l'entrée du terminal. C'est ce qui est utilisé quand on utilise scanf , getchar , etc.

```
int x;
scant("%d", kx):
// équivalent à:
fscanf(stdin,"%d",&x);
int y = getchar();
// équivalent à:
int y = fgetc(\text{stdin});
```
### stderr

Au lancement d'un programme, on dispose de 3 FILE\* déjà ouverts :

- $\blacktriangleright$  stdin , ouvert en lecture
- It stdout et stderr, ouverts en écriture.

stdout correspond à la sortie normale du terminal. C'est ce qui est utilisé quand on utilise printf , putchar , etc.

```
printf("%s!!!","Bonjour");
// équivalent à:
fprintf(stdout,"%s!!!","Bonjour");
putchar(42);
// équivalent à:
fputc(42,stdin);
```
stdout est bufferisée, ce qui explique pourquoi printf l'est aussi.

### stderr

Au lancement d'un programme, on dispose de 3 FILE\* déjà ouverts :

- $\blacktriangleright$  stdin , ouvert en lecture
- It stdout et stderr, ouverts en écriture.

stderr correspond à la sortie pour le débogage, les avertissements ou les erreurs. On peut l'utiliser avec fprintf(stderr,...) .

```
fprintf(stderr,"Avertissememt: option --max manquante");
// ...
fprintf(stderr,"Oups, g(3) a renvoyé %d", 5);
```
Contrairement à stdout , stderr n'est pas bufferisée. Le contenu de fprintf s'affiche directement sans '\n' ni fflush.

À préférer pour le débogage.

## Problème

Trouver une erreur d'exécution à coup de fprintf(stderr,...) fonctionne mais peut être fastidieux.

```
f();
fprintf(stderr,"f OK\n");
g();
fprintf(stderr,"g OK\n");
h();
fprintf(stderr,"h OK\n");
// ...
```
On préfère habituellement utiliser un débogueur pour trouver les Erreurs de segmentation .

Un débogueur est un programme qui permet d'inspecter l'exécution d'un programme. Il permet de voir en particulier la cause d'une Erreur de segmentation .

Pour les programmes en C, le débogueur standard est gdb .

Un code en C qui produit une erreur :

```
void
f
(int x)
{
   int r = \text{rand}();
   \text{int}^* \text{ptr} = \text{NULL};
   *ptr = 42;}
void
g()
{
  f(21);
}
int main() {
  g();
}
```
On le compile et on le lance avec gdb pour voir ce qu'il se passe :

```
gcc -g prog.c -o prog
gdb prog
```
Noter l'option -g à mettre quand on utilise gdb.

On obtient une nouvelle invite :

(gdb)

qui permet d'interagir avec gdb .

On lance alors le programme avec la commande run :

(gdb) run

Et on obtient alors :

```
Starting program: /dossier/prog
Program received signal SIGSEGV, Segmentation fault.
0x0000000000400545 in f (x=21) at prog.c:9
9 *ptr = 42;
```
On voit ainsi la position dans le code qui a déclenché l'erreur : at prog.c:9 .

On peut voir la pile des fonctions appelées avec backtrace (ou juste bt ) :

(gdb) bt #0 0x0000000000400545 in f (x=21) at prog.c:9 #1 0x000000000040055c in g () at prog.c:13 #2 0x000000000040056d in main () at prog.c:17

On voit de plus où ces fonctions ont été appelées.

On peut afficher la valeur des variables locales avec print (ou juste p ) :

(gdb) p x  $$1 = 21$ (gdb) p r \$2 = 1804289383 (gdb) p ptr  $$3 = (int *) 0x0$  On peut quitter le débogueur avec quit (ou juste q ) :

(gdb) q

# D'autres fonctionnalités

- $\blacktriangleright$  l'exécution pas à pas du programme
- $\blacktriangleright$  l'arrêt de l'exécution à des endroits définis
- $\blacktriangleright$  la surveillance de la modification de variables

On peut consulter ces fonctionnalités avec

(gdb) help

Se référer au TP6 pour les détails.